# Performance Tools Documentation and Tips

#### Heidi Poxon Technical Lead Programming Environment Cray Inc.

**March 2016** 

#### **Legal Disclaimer**

Information in this document is provided in connection with Cray Inc. products. No license, express or implied, to any intellectual property rights is granted by this document.

Cray Inc. may make changes to specifications and product descriptions at any time, without notice.

All products, dates and figures specified are preliminary based on current expectations, and are subject to change without notice.

Cray hardware and software products may contain design defects or errors known as errata, which may cause the product to deviate from published specifications. Current characterized errata are available on request.

Cray uses codenames internally to identify products that are in development and not yet publically announced for release. Customers and other third parties are not authorized by Cray Inc. to use codenames in advertising, promotion or marketing and any use of Cray Inc. internal codenames is at the sole risk of the user.

Performance tests and ratings are measured using specific systems and/or components and reflect the approximate performance of Cray Inc. products as measured by those tests. Any difference in system hardware or software design or configuration may affect actual performance.

The following are trademarks of Cray Inc. and are registered in the United States and other countries: CRAY and design, SONEXION, URIKA and YARCDATA. The following are trademarks of Cray Inc.: ACE, APPRENTICE2, CHAPEL, CLUSTER CONNECT, CRAYPAT, CRAYPORT, ECOPHLEX, LIBSCI, NODEKARE, THREADSTORM. The following system family marks, and trademarks of Cray Inc.: CS, CX, XC, XE, XK, XMT and XT. The registered trademark LINUX is used pursuant to a sublicense from LMI, the exclusive licensee of Linus Torvalds, owner of the mark on a worldwide basis.

Other names and brands may be claimed as the property of others. Other product and service names mentioned herein are the trademarks of their respective owners.

Copyright 2016 Cray Inc.

COMPUTE

STORE

ANALYZE

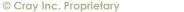

## **Cray PE Documentation Available**

COMPUTE

#### Release Notes

- > module help product/product\_version
- User Guides
  - http://docs.cray.com

#### • Man pages, for example:

• CC

March 2016

- crayftn
- intro\_directives
- Intro\_openacc

ORF

ANALY7F

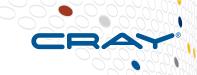

#### **Perftools Documentation Available**

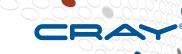

#### Release Notes

- > module help perftools/version\_number
- User manual "Using the Cray Performance Measurement and Analysis Tools" available at <u>http://docs.cray.com</u>
- pat\_help interactive help utility on the Cray Performance toolset

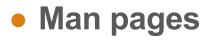

# app2 (1)

Describes how to launch Cray Apprentice2 to visualize performance data

ANALYZE

#### • intro\_craypat(1)

Introduces the craypat performance tool

COMPUTE

- Runtime environment variables (enable full trace, etc.)
- pat\_build(1)

Man pages

• Instrument a program for performance analysis

#### pat\_help(1)

Interactivé online help utility

### • pat\_report(1)

• Generate performance report in both text and for use with GUI

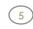

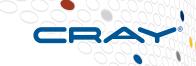

## Man pages (2)

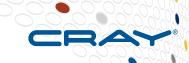

#### • hwpc(5)

- describes predefined hardware performance counter groups
- nwpc(5)
  - Describes predefined network performance counter groups

#### • accpc(5) / accpc\_k20(5), etc.

Describes predefined GPU performance counter groups

### intro\_papi(3)

- Lists PAPI event counters
- Use papi\_avail or papi\_native\_avail utilities to get list of events when running on a specific architecture

#### **Reveal Help**

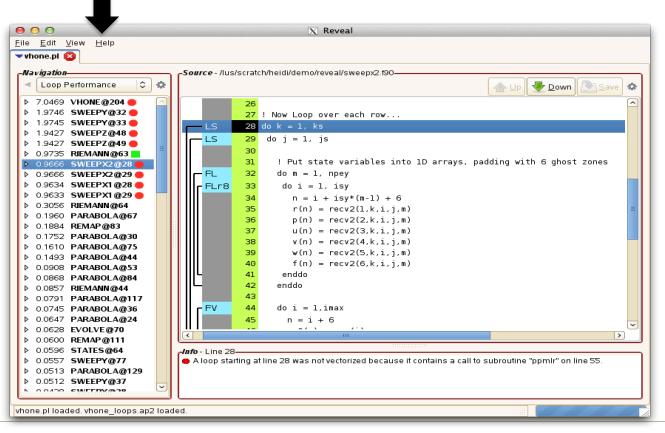

СОМРИТЕ

#### S T O R E

ANALYZE

#### **Reveal Usage Recipe**

- Access Cray compiler
   > module load PrgEnv-cray
- Access perftools
  - > module load perftools-base
- Enable loop work estimates program instrumentation
  - > module load perftools-lite-loops
- Build program (make)
- Run program to get loop work estimates in file with .ap2 suffix

COMPUTE | ST

ANALYZE

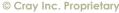

ORF

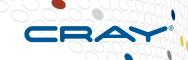

#### **Reveal Usage Recipe (2)**

- Disable loop work estimates program instrumentation so we can get fully optimized program now
  - > module unload perftools-lite-loops
- Create program library with CCE:
  - Add –h pl=/full\_path/my\_program.pl to program's Makefile

#### Rebuild application with full optimization

COMPUTE

- > make clean
- > make

#### Launch Reveal

• > reveal /full\_path/my\_program.pl loop\_work\_estimates.ap2

S T O R E © Cray Inc. Proprietary ANALYZE

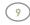

#### How to Install Apprentice2 on Your Laptop

- > module load perftools
- Go to:
  - \$CRAYPAT\_ROOT/share/desktop\_installers/
- Download .dmg or .exe installer

COMPUTE

• Double click on installer and follow directions to install

ANALY7F

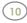

#### **Apprentice2 Help**

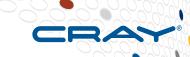

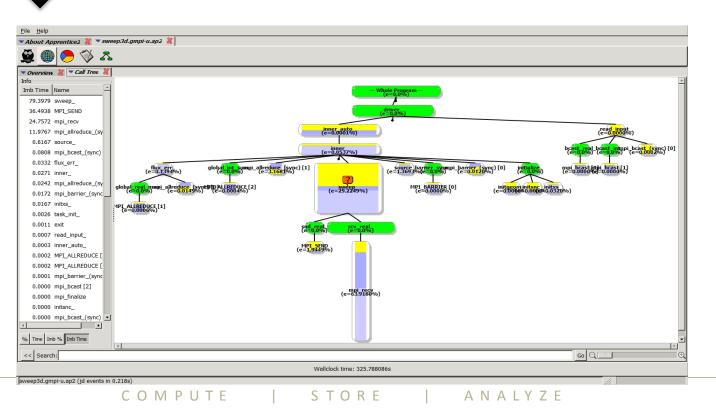

March 2016

© Cray Inc. Proprietary

11

## Why Should I generate a ".ap2" file?

- The ".ap2" file is a self contained compressed performance file
- Normally it is about 5 times smaller than the ".xf" file
- Contains the information needed from the application binary
  - Can be reused, even if the application binary is no longer available or if it was rebuilt

#### • It is the only input format accepted by Cray Apprentice<sup>2</sup>

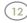

#### **Files Generated and the Naming Convention**

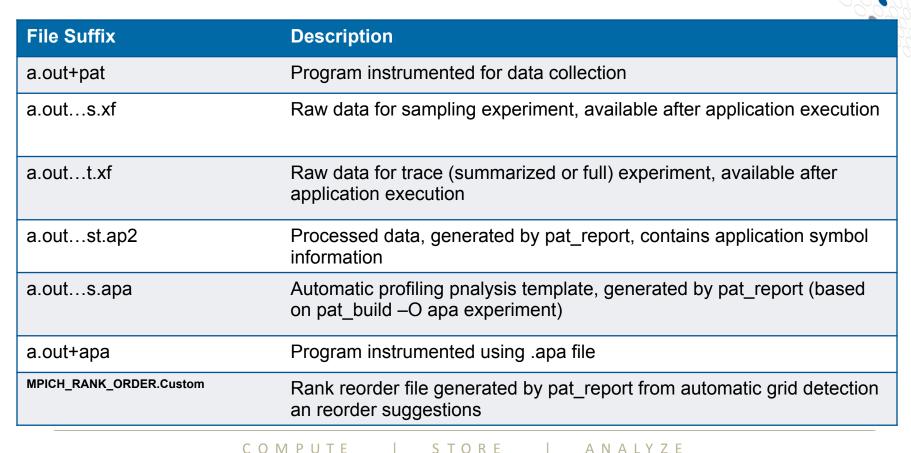

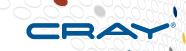

# More on pat\_report Data

COMPUTE | STORE | ANALYZE

### Data from pat\_report

- Default reports are intended to be useful for most applications
- Don't need to rerun program to get more detailed data
- Different aggregations, or levels of information available
  Get fined-grained thread-imbalance information for OpenMP program

#### • Get list of tables available:

> pat\_report –O –h

#### • Other formats available (txt, html, csv, xml)

ANALY7F

#### A Useful Tip...

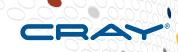

If you don't see the function you are looking for in a report:

- Disable pruning: "pat\_report –P . . . "
- Disable thresholding: "pat\_report –T . . . "

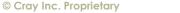

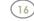

#### **Notes Section**

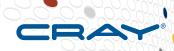

#### • Check the Notes before each table in the text report

Notes for table 5:

The Total value for Process HiMem (MBytes), Process Time is the avg for the PE values.

The value shown for Process HiMem is calculated from information in the /proc/self/numa\_maps files captured near the end of the program. It is the total size of all pages, including huge pages, that were actually mapped into physical memory from both private and shared memory segments.

This table shows only the maximum, median, minimum PE entries, sorted by Process Time.

March 2016

COMPUTE

STORE

ANALYZE

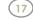

#### **Questions About the Data?**

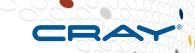

18

- See Job summary information at top of report
- See Details section at bottom of report (may include warnings from CrayPat)
- Check pat\_help
- Check man pages

ANALY7F

#### Pat\_help

• > pat\_help environment . . .

pat\_help environment (.=quit ,=back ^=up /=top ~=search)
=> PAT RT SAMPLING DATA

Specifies additional data to collect during a sampling experiment. The valid values are shown below.

The value may be followed by '@ratio' which indicates the frequency at which the data is sampled. By default the data is sampled once for every 100 sampled program counter addresses. For example, if 'ratio' is '1', the additional data requested would be collected each time the program counter is sampled. If the 'ratio' is '1000', the additional data requested would be collected once every 1000 program counter samples.

Collecting additional data during sampling is only supported in full-trace mode (see PAT\_RT\_SUMMARY).

COMPUTE

Additional topics that may follow "PAT\_RT\_SAMPLING\_DATA":

cray\_pm perfctr cray\_rapl rusage heap sheap memory

STORE

#### ANALYZE

19

### Pat\_help (2)

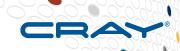

• > pat\_help environment PAT\_RT\_SAMPLING\_DATA memory

```
pat_help environment PAT_RT_SAMPLING_DATA
(.=quit ,=back ^=up /=top ~=search) => memory
```

memory collect data about the current state of memory

| himem        | - | memory high water mark       |
|--------------|---|------------------------------|
| rss          | - | resident set size            |
| peak         | - | maximum virtual memory used  |
| priv         | - | private resident memory      |
| shared       | - | shared resident memory       |
| proportional | - | proportional resident memory |

S T O R E

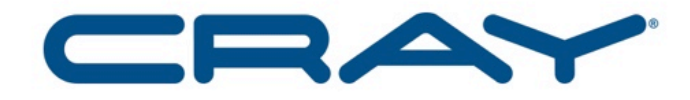

#### COMPUTE | STORE | ANALYZE

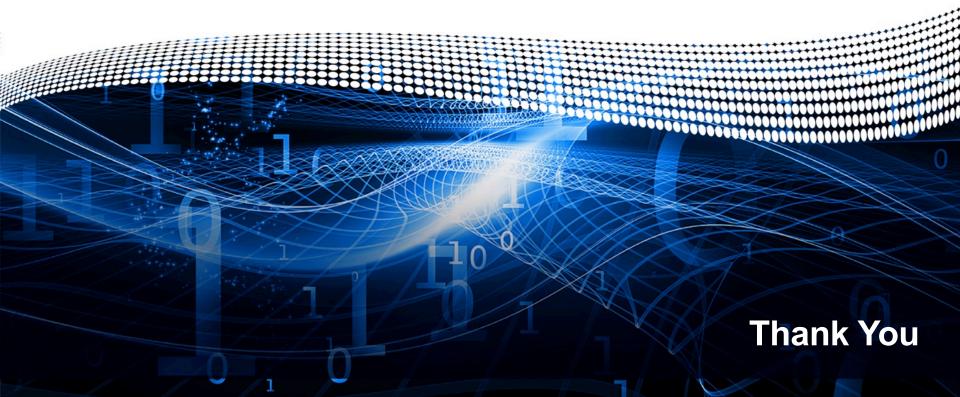